# Facebook Pixel Basics

Chelle Honiker VagabondEmpires.com

# **What We'll Cover**

- What Exactly is a Pixel?
- How Does it Help My Business?
- What Does it Track?
- What is Remarketing

# What is a Facebook Pixel?

A **Facebook pixel** is code that you place on your website. It helps you track conversions from **Facebook** ads, optimize ads based on collected data, build targeted audiences for future ads, and remarket to qualified leads—people who have already taken some kind of action on your website. (Hubspot)

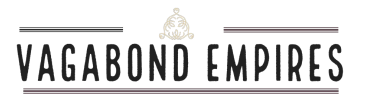

# How Does It Help My Business?

Track Conversions (separate from Google Analytics)

Retargeting/Remarketing Advertising

Create Lookalike Audiences

Run Effective Ads

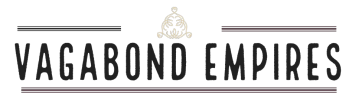

# What Does the Pixel Track?

- **View content:** Someone lands on a page on your website.
- **Search:** Someone uses the search function to look for something on your site.
- **Add to cart:** Someone adds a product to their shopping cart on your site.
- **Add to wishlist:** Someone adds a product to a wishlist on your site.
- **Initiate checkout:** Someone starts the checkout process to buy something from your site.
- Add payment info: Someone enters their payment information in the purchase process on your website.
- **Make purchase:** Someone completes a purchase on your website.
- **Lead:** Someone signs up for a trial or otherwise identifies themselves as a lead on your site.
- **Complete registration:** Someone completes a registration form on your site, such as for a subscription product.
- + Custom Conversions like value, product name, search strings, registration status...

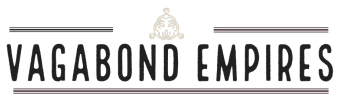

# Retargeting Basics

Chelle Honiker VagabondEmpires.com

## Retargeting is AMAZING

The path from first contact to purchase isn't a straight line.

It takes a few well-designed points of contact to close most sales

Retargeting sets up automatic touchpoints to do just that

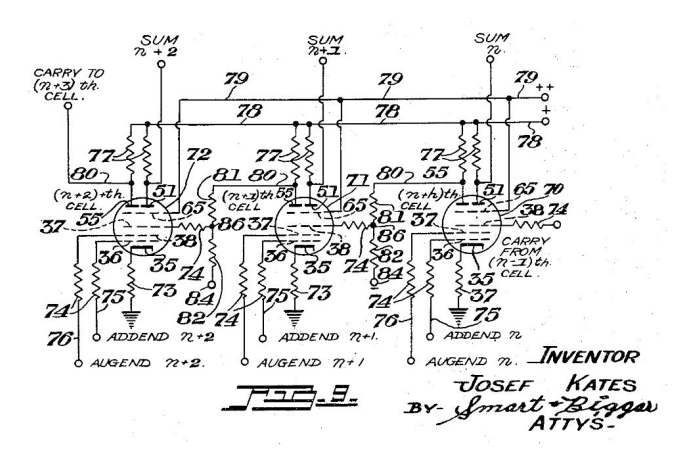

### **1. Step by Step**

- ➔ **Install the Pixel**
	- ◆ **I love [RocketLink](https://appsumo.com/rocketlink/)**
	- **PixelCaffeine WP Plugin**
- ➔ **Define the Buyer's Journey**
	- Start with one path, it's easier. Replicate later
- ➔ **Setup your Ads to run on autopilot**
- ➔ **Watch & Adjust**

# Pixels…

## ● Facebook

- Google
- HubSpot

#### **Tip**

Using RocketLink or Pixel.me gives you options for multiple pixels using a URL shortener

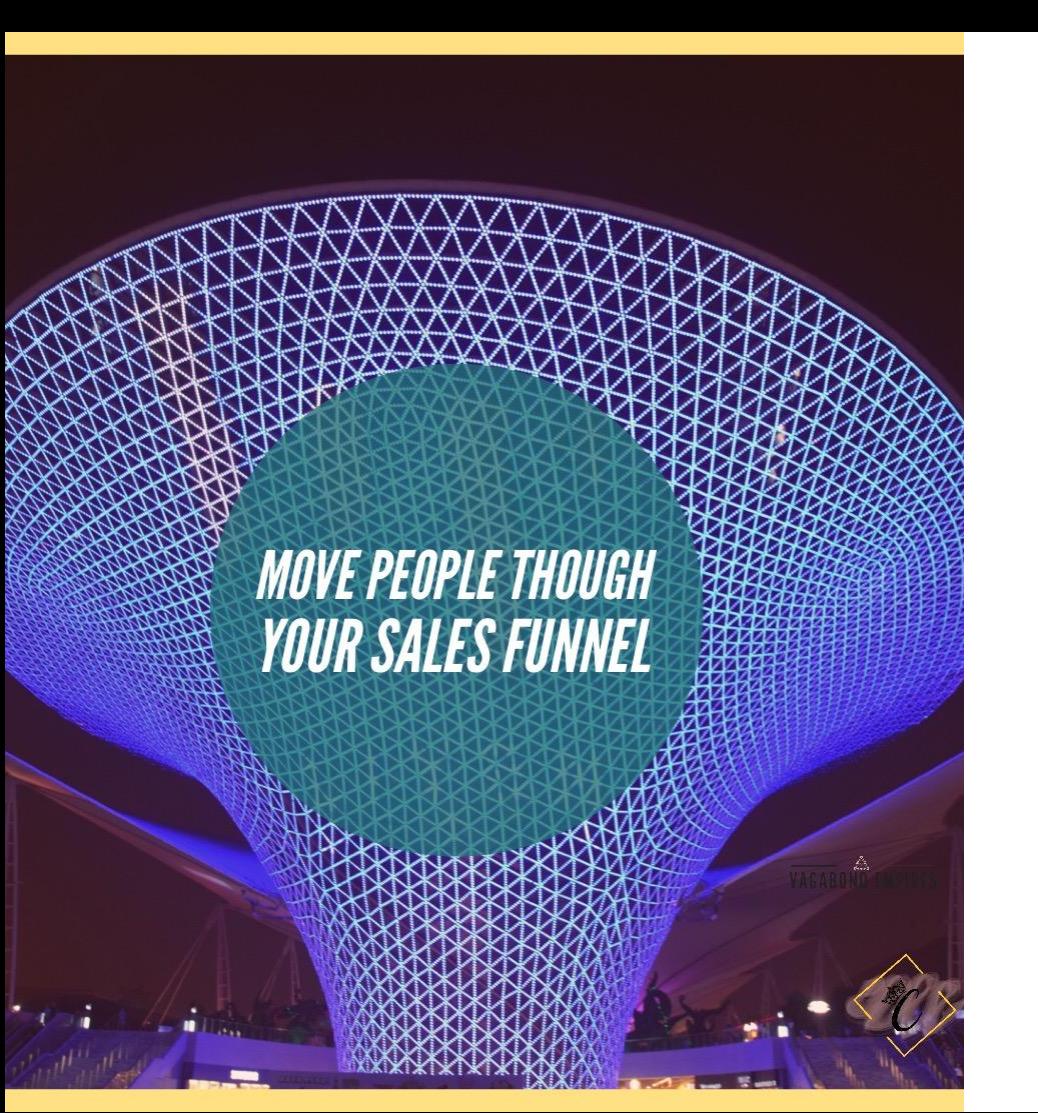

### **Define The Journey**

- 1. Click Link to Blog Post
- 2. Call to Action within blog post
	- Clicked but not added to cart?
	- Added to cart but not purchased?
	- Purchased?

Clicked but Not Added to Cart Top of Funnel = More Awareness

# **FLAME BURGERS**

**GRAND OPENING THIS SATURDAY | 500 SPARK AVE** 

Added to Cart but No Purchase? Middle of Funnel = Persuasion

# **FLAME BURGERS**

DID YOU FORGET YOUR CART? USE COUPON CODE **CHEESE AND SAVE 10%** 

# Purchased? How About...

Added items **Lookalike Audiences** 

Based on Pixeled **Purchasers** 

Refer a friend offers

# Audiences will grow based on new pixeled visitors.

# New fresh content is a **MUST**

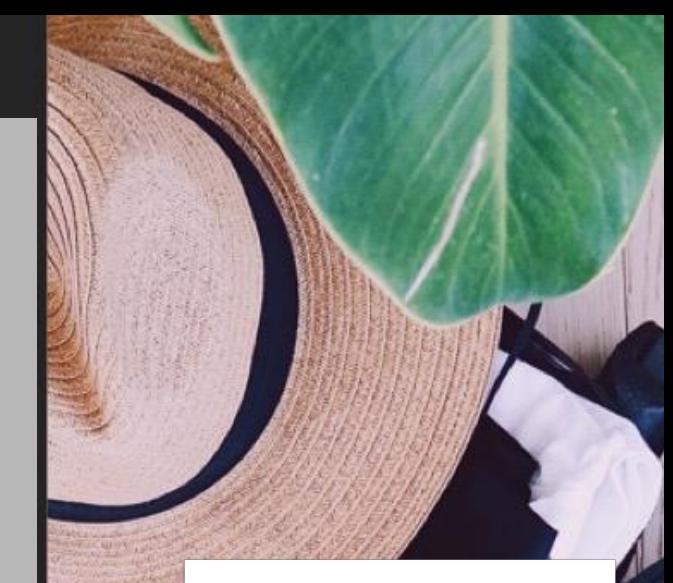

#### **PRO Tip**

You can further segment your audiences and ads based on WHAT they click and respond to